**JLab Farm: Overview & Tips and Tricks**

Brad Sawatzky

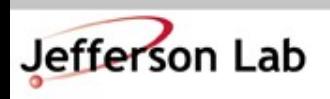

Thomas Jefferson National Accelerator Facility JLab Software & Computing Workshop ● May 24, 2024

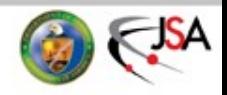

#### **First up: A Couple Quick Tricks to make your Computing Work Suck Less**

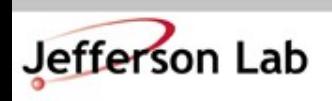

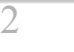

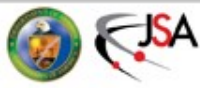

## **How to find information**

- JLab's web search sucks and no one cares… *(Actually, I think it is improving!)*
	- $\rightarrow$  But kind of slowly... and with mixed results...
		- » Baby steps: [ServiceNow SciComp Portal](https://jlab.servicenowservices.com/scicomp/) "Knowledge Base"
		- » [Getting Started](https://scicomp.jlab.org/docs/getting_started) and [Experimental Physics User's Guide](https://scicomp.jlab.org/docs/FarmUsersGuide) pages are being updated
			- Searching is still an issue...
	- $\rightarrow$  Search trick: do this in Firefox:
		- » Go to [www.google.com](http://www.google.com/) and search for this string: 'site:jlab.org OR site:jlab.servicenowservices.com foo'
		- » Right click on the bookmark and choose 'Properties'
			- Give it a good name
			- Give it a short 'keyword' like 'jj'
			- Clean up the URL as shown, replace 'foo' with %s
	- $\rightarrow$  Now type 'ij jget' in URL bar
		- » %s in 'Location' string is replaced with text following Keyword

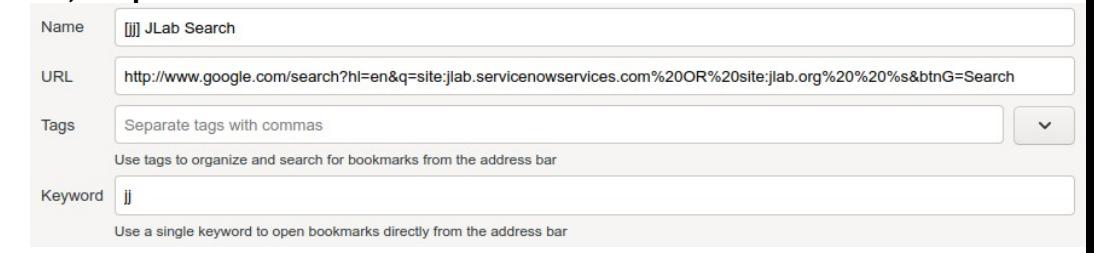

» 'site:jlab.org' is google-fu to restrict search to jlab.org domain

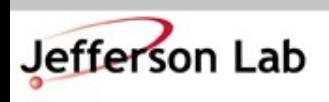

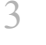

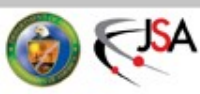

## **How to find information**

• Trick works great for many things

→JLab staff page [\(https://misportal.jlab.org/mis/staff/staff.cfm\)](https://misportal.jlab.org/mis/staff/staff.cfm)

- » Keyword: 'jstaff'
- » Location (can extract from search on 'smith' above):
- » https://misportal.jlab.org/staff\_search?q=%s
- $\rightarrow$ ROOT / G4
	- » Keyword: 'gr'
	- » Location/URL:

https://www.google.com/search?hl=en&btnG=Search&q=site:cern.ch%20%s

#### →Stackoverflow.com

 $\rightarrow$ JLab Logbook (a little trickier, but you can work it out)

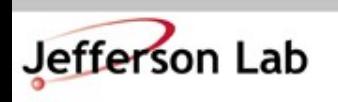

 $\rightarrow$ ...

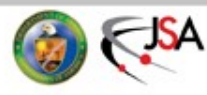

#### **How to work from Offsite**

- How to work from offsite without tearing your eyes out because, holy hell, the graphics and menus are just so slow…
- Command-line (ssh) access → [Use 'ProxyJump'](https://jlab.servicenowservices.com/scicomp?id=kb_article&sysparm_article=KB0014918)
	- » only 2-factor in once
- VNC + ssh tunnel to the rescue
	- → VNC: Virtual Network **Computing**
	- $\rightarrow$  ssh tunnel is used to securely move VNC traffic through jlab firewall

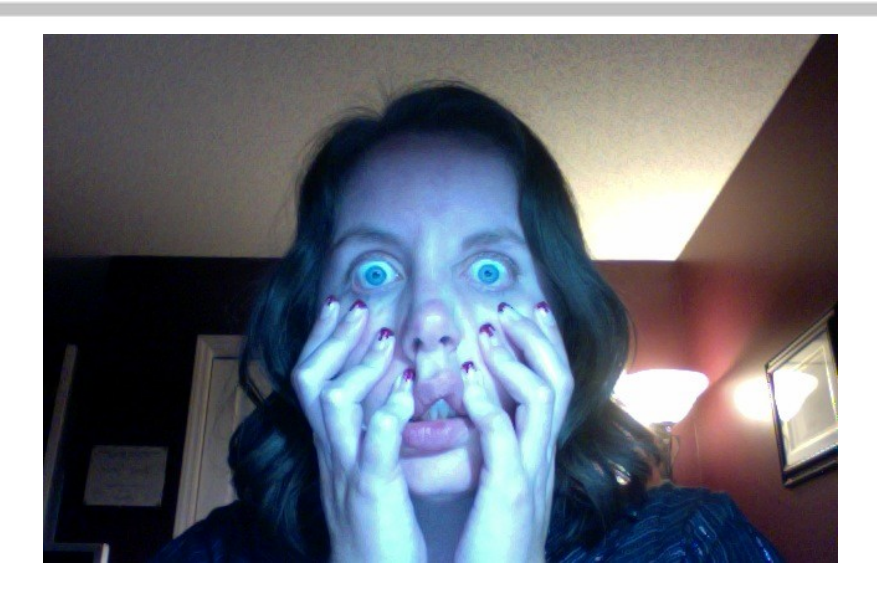

- Old VNC 'howto' I wrote for my collaboration
	- $\rightarrow$  adapt to vncserver host you use (ie. jlabl2)
	- →Search: 'jj vnc session'
		- » Pick: [Using a VNC Server/Client](https://hallaweb.jlab.org/wiki/index.php/Using_a_VNC_Server/Client)

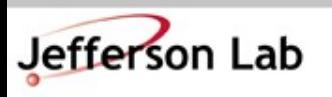

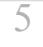

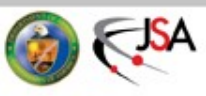

#### **How to work from Offsite**

- How to work from offsite without tearing your eyes out because, holy hell, the graphics and menus are just so slow...
- Virtual Desktop Infrastucture (VDI)
	- $\rightarrow$  [https://vdi.jlab.org](https://vdi.jlab.org/)
		- » works within browser OR native application
	- $\rightarrow$  Some Hall specific options require you be granted access
		- » Compute Coord or HelpDesk
	- $\rightarrow$  Fewer "hoops" than VNC, but...
		- » limited number of 'slots' available
		- » sessions not as persistent

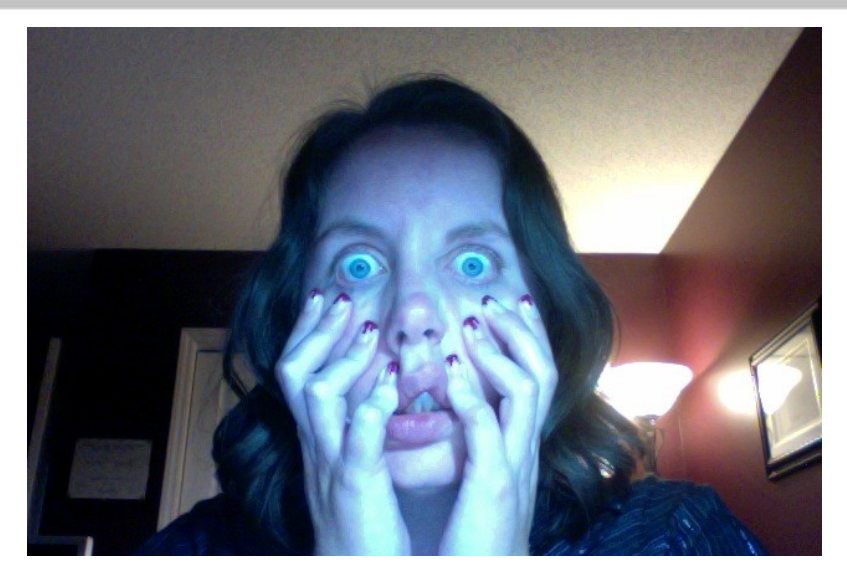

- **Computer Center How-to** 
	- **[Connecting using VDI](https://jlab.servicenowservices.com/kb?id=kb_article_view&sys_kb_id=dec16b0ddb7f0410ee4a3889fc961944)**

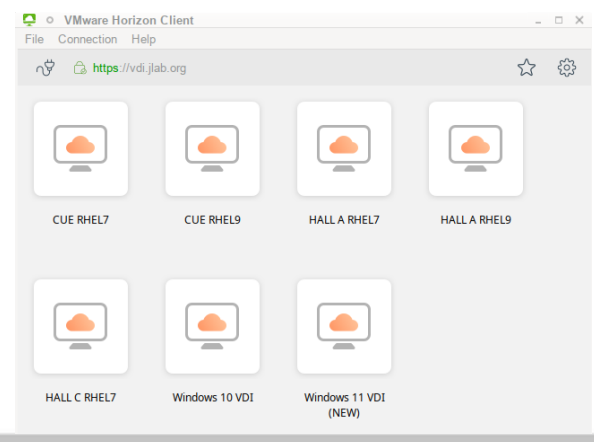

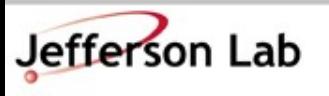

**Thomas Jefferson National Accelerator Facility** JLab Software & Computing Workshop ● May 24, 2024

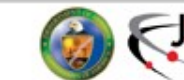

#### **JLab Email**

• Please monitor your @jlab.org address →[webmail.jlab.org](https://jlab.servicenowservices.com/sp?id=kb_article_view&sysparm_article=KB0015306)

 $\sim$  OR  $\sim$ 

- Add JLab mail server to your preferred email client:
	- $\rightarrow$ [Host settings](https://jlab.servicenowservices.com/kb_view.do?sysparm_article=KB0012192&sysparm_rank=7&sysparm_tsqueryId=be6002f997d646107d05bba6f053af4c#)
	- $\rightarrow$ [Config Examples](https://jlab.servicenowservices.com/sp?id=kb_article_view&sysparm_article=KB0012217)

(PSA: remember to update this when you update/reset your JLab password!)

 $\theta \sim \text{OR} \sim$ 

- Forward your JLab email to your 'main' account
	- $\rightarrow$ Helpdesk request

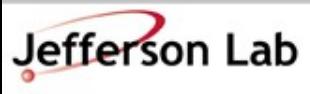

**Thomas Jefferson National Accelerator Facility** JLab Software & Computing Workshop ● May 24, 2024

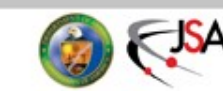

7

Welcome!

webmail

powered by Fedora and SquirrelMail

SquirrelMail version 1.4.23 [SVN]-1.el7.20190710 By the SquirrelMail Project Team **Jefferson Lab Login** 

Login

**Privacy and Security Notice** 

xploring the Nature of Matter

Name:

Password:

#### **Offline Analysis Farm Usage / General JLab Computing**

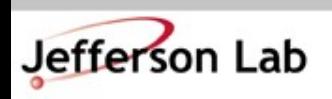

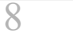

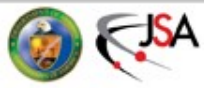

#### **Nuts to the Farm, I analyze on my Desktop**

- Simple tasks, some analysis OK on the desktop, BUT!!
	- $\rightarrow$  Thou shalt backup your code!
	- $\rightarrow$  Thou shalt backup your results!
	- $\rightarrow$  Who among us has done
		- % rm -rf stuff/
		- » Followed by !@#\$?
- Don't keep only copies on your laptop
- Don't keep only copies on your desktop's hard drive
- Do use git for all code and scripts!
	- $\rightarrow$  Commit early, commit often
	- $\rightarrow$  'git push' often too!
		- » It's a backup!
- Hard drives die and the data are gone.
	- $\rightarrow$  Drives are large and cheap
	- $\rightarrow$  But reliability on consumer drives is worse that it used to be!
	- $\rightarrow$  SSDs are (weirdly) no better!
- IF your hard drive died today, how long would it take to recover?
	- » a day, a week,
	- » a month???

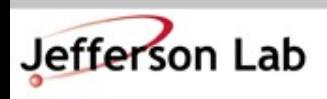

**Thomas Jefferson National Accelerator Facility** JLab Software & Computing Workshop ● May 24, 2024

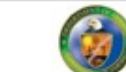

### **JLab Systems can help!**

- /home, /group are automatically backed up
	- $\rightarrow$ They are snapshotted hourly!
		- % cd .snapshot/
		- $\frac{1}{6}$  ls  $-1$ rt
	- $\rightarrow$  Longer term backups are on tape
- /work, /volatile are on heavily redundant filesystems
	- $\rightarrow$ NOT backed up
		- » Use tape
	- $\rightarrow$  More on this later...
- NOTE: Your JLab RHEL system *can* mount these directories if needed
	- $\rightarrow$ Talk to me if this would help

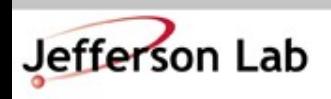

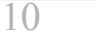

#### **The JLab Farm • Power at your Fingertips**

- Farm has many components
	- $\rightarrow$  ~30000 compute cores
	- $\rightarrow$  ~6 PB Lustre
	- $\rightarrow$ ~5 PB NFS/XRootD (ZFS)
	- $\rightarrow$  ~100+ PB of Tape
	- →Consumes ~400kW of power!
- Growth is \$\$\$ and based on projections from Halls
	- $\rightarrow$  Expenditures generally switch between storage + CPU every other year

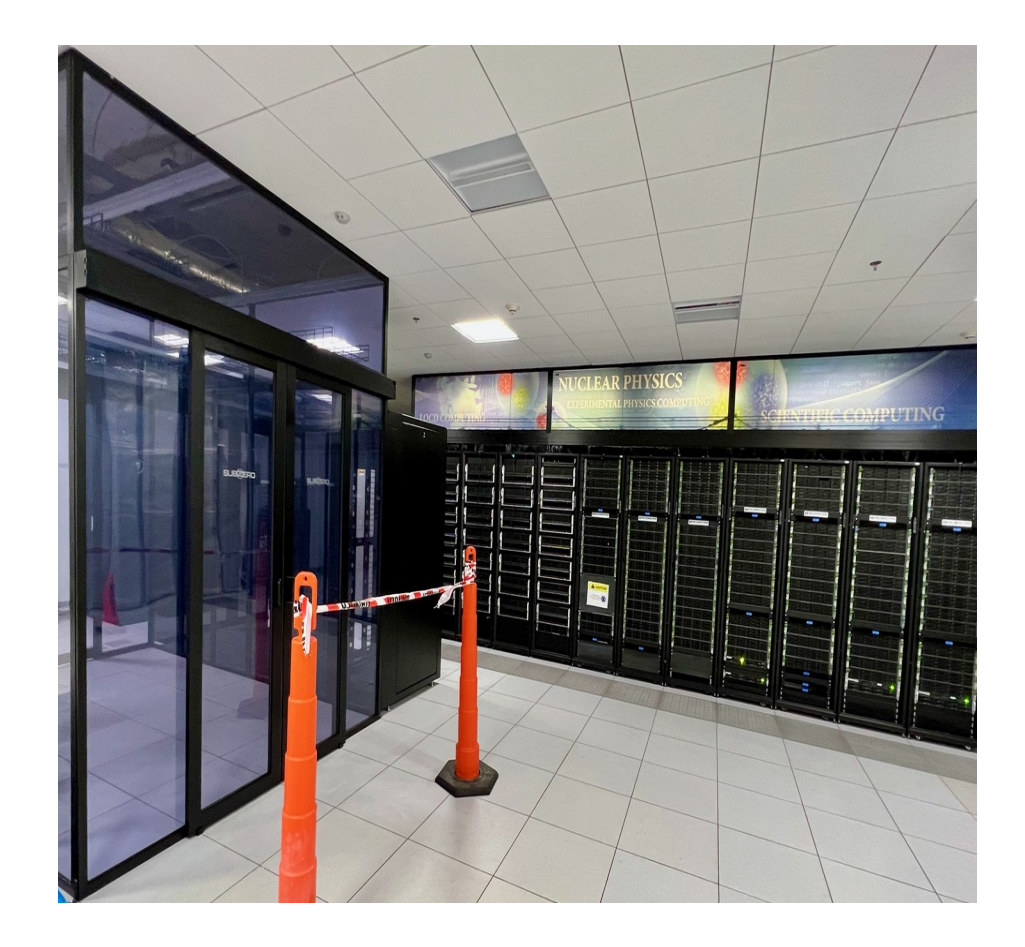

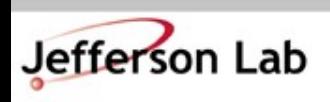

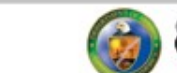

## **The JLab Farm • Batch Computing**

- The Farm: Batch Computing
	- $\rightarrow$  No direct access to these machines
		- » Use "Interactive" farm nodes for testing – ie. ifarm, ifarm9
	- $\rightarrow$  DB and other network access (git, http, etc) generally constrained
	- $\rightarrow$  Jobs controlled by automated system called "slurm"
	- $\rightarrow$  You submit a job via slurm or swif and slurm schedules it to run
- All about trade offs:
	- → "Latency" can be high (hours+ from submission to job execution)
		- » BUT!
	- $\rightarrow$  Throughput is enormous
		- » 100s (1000s) of your jobs can run simultaneously
		- » High bandwidth access to fast storage
	- $\rightarrow$  A full replay (1000s of runs) can be completed in the time it would take a few runs to complete in series on your desktop/laptop.

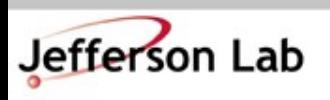

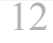

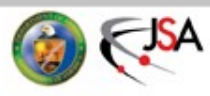

## **The JLab Farm • Scheduling**

- The Farm is a Lab-wide shared resource
	- $\rightarrow$  Each Hall's budget includes \$\$\$ to support their usage
	- $\rightarrow$  [Rough allocation:](https://scicomp.jlab.org/scicomp/farmUsage/fairshare)
		- » A: 9%, C: 9%
		- » B: 34%, D: 34%
		- » EIC:  $14\%$
- Ruled by Slurm workflow manager (*but you should use SWIF!*)
	- →Allocations *not* written in stone and are adjusted based on needs
- The balance is trickier to manage than you may think...
	- $\rightarrow$  Jobs take time to run (system doesn't know how long beforehand)
	- $\rightarrow$  Upcoming job load is hard to predict
	- $\rightarrow$  System balances allocations over a few days, not hours
- More documentation here:
	- → <https://scicomp.jlab.org/>
	- $\rightarrow$  <https://data.jlab.org/>

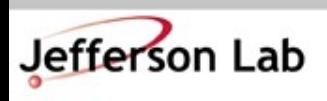

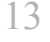

**Farm Cluster Daily Usage by Account** 

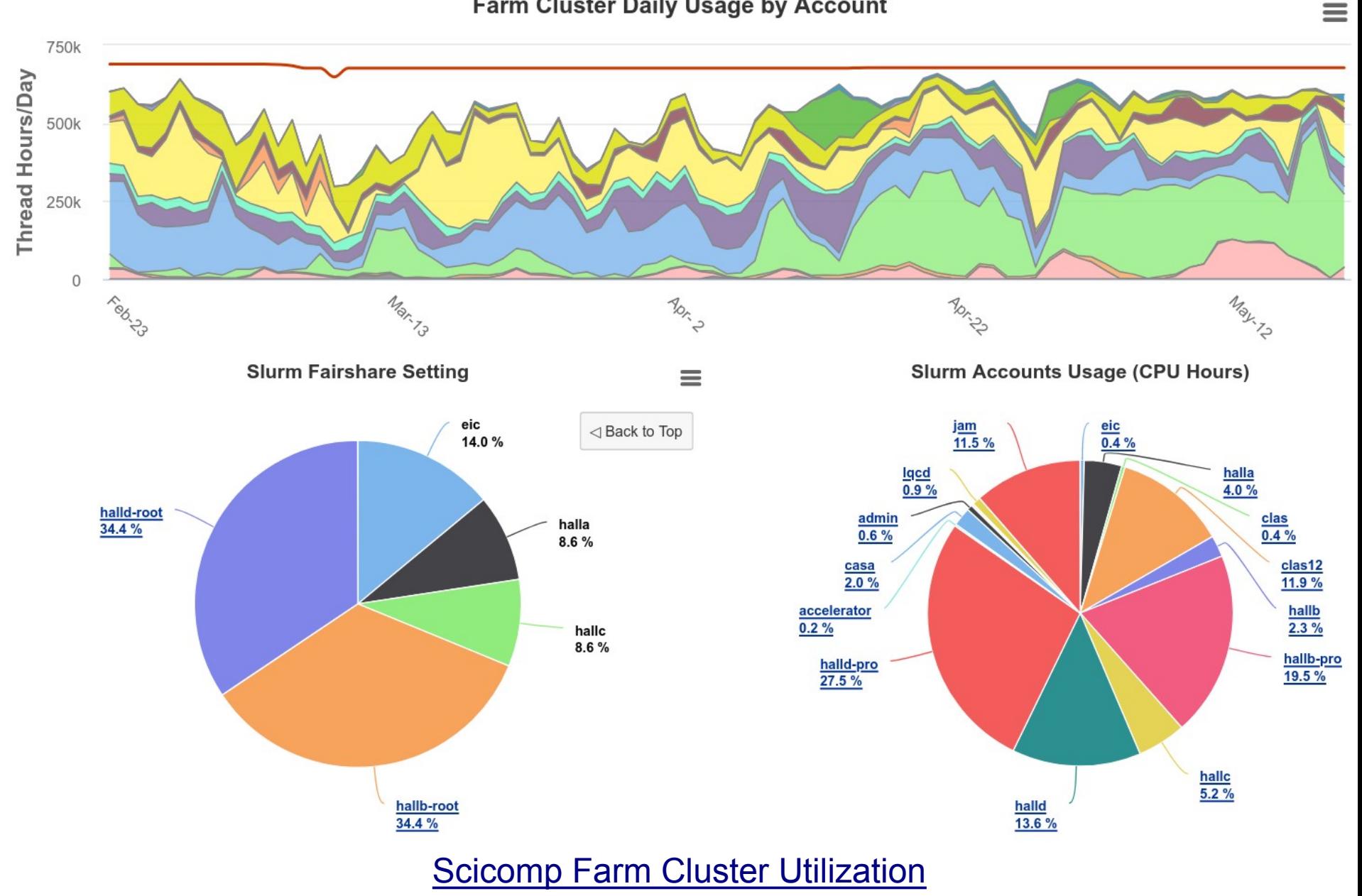

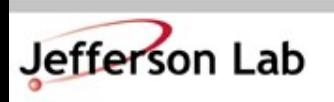

Thomas Jefferson National Accelerator Facility JLab Software & Computing Workshop ● May 24, 2024

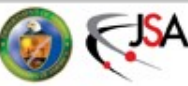

#### **Do use the Farm!**

- The Farm is not your desktop  $\rightarrow$ Best to plan, test, and fire off groups of jobs
- Test your job first!
	- $\rightarrow$ Can it run reliably?
		- » If it doesn't run on ifarm, it won't run on the farm!
	- $\rightarrow$  Is the output what you want?
		- » Check before firing off 100 jobs
- Simple tasks, some types of analysis can be done on small systems, BUT!!
	- $\rightarrow$ Thou shalt back up your code!
	- $\rightarrow$ Thou shalt back up your results!
	- $\rightarrow$  IF your hard drive died today, how long would it take to recover?
- Don't keep only copies on your laptop
- Don't keep only copies on your desktop's hard drive

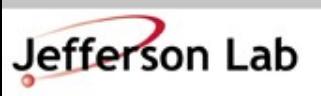

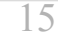

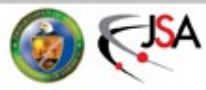

#### **What's a "Job"?**

- A 'Job' often maps to a shell script
	- $\rightarrow$  It can do multiple things, but usually it executes a single instance of your software
		- » Analyze one run, or
		- » Simulate "1M" events,
		- » *etc...*
- *NOTE: Output that would normally go to a terminal goes to special file system:*

*/farm\_out/\$USER/job\_id.out /farm\_out/\$USER/job\_id.err*

#### <https://scicomp.jlab.org/docs/FarmUsersGuide>

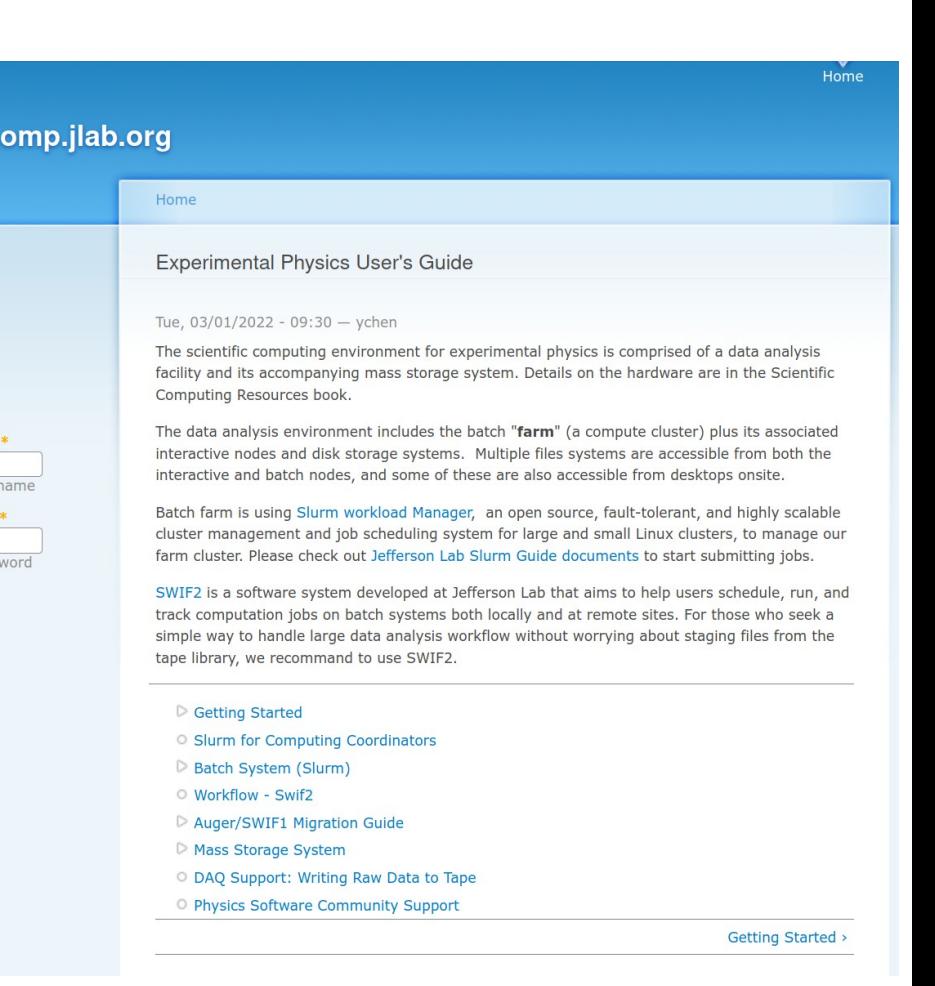

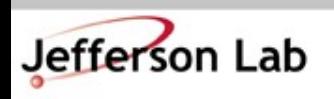

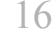

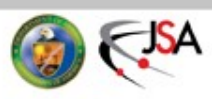

#### **Check Job Status**

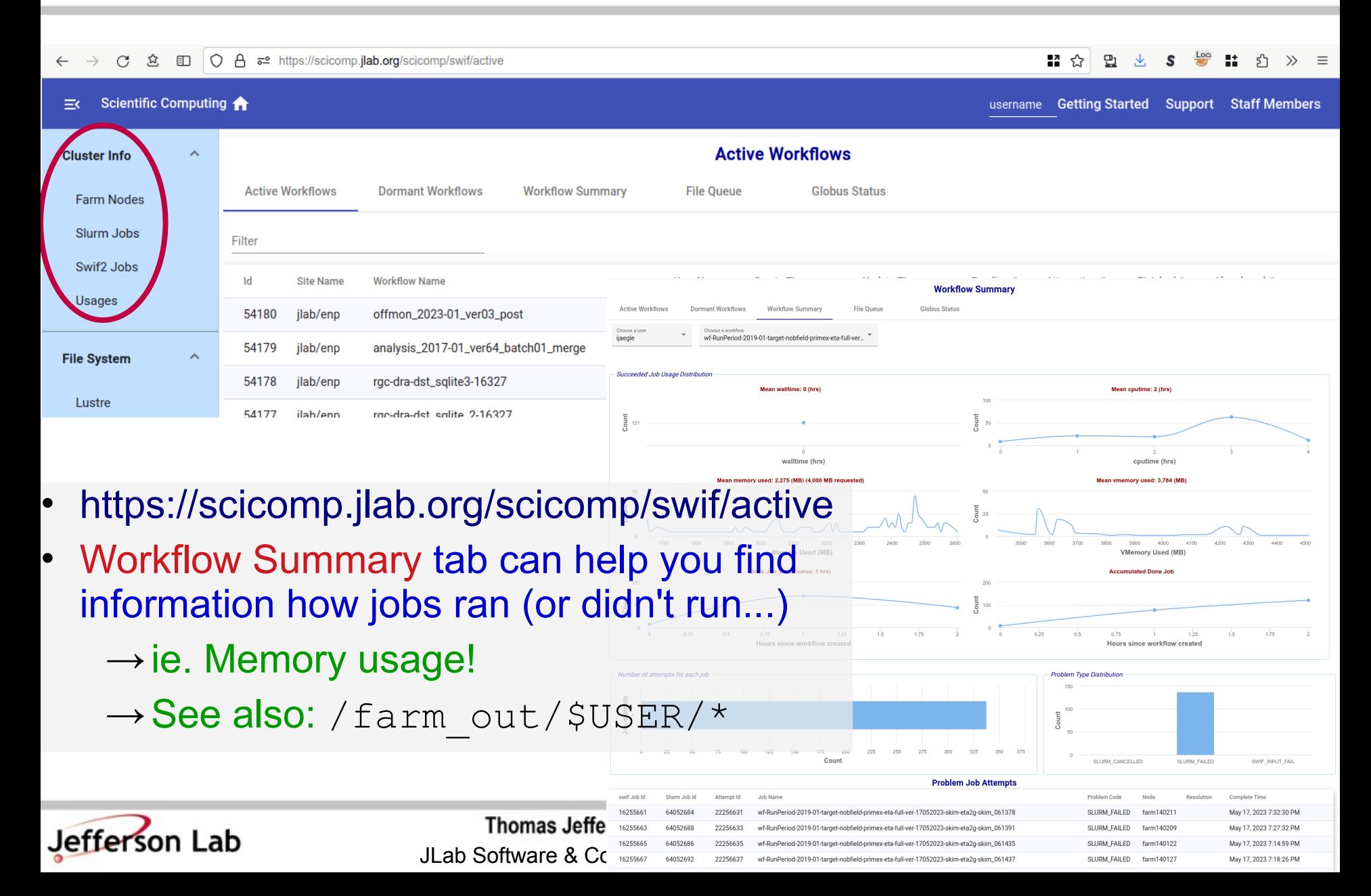

# **Debugging a job**

- Generally want a single script that does everything!
	- $\rightarrow$  Set up full environment
	- $\rightarrow$  Use full paths
		- » /group/myExp/myscript.sh
		- » ./myscript.sh
- Testing your script:
	- → 1<sup>st</sup>: Run on ifarm and check
	- $\rightarrow$  2<sup>nd</sup>: Submit job to Farm
- Test with 'priority' 'partition'  $\rightarrow$  Max priority, fast sched.
	- $\rightarrow$  Limited 4 hour runtime
	- $\rightarrow$  Limited jobs/user
- Test on ifarm
	- % ssh you@ifarm
	- % /group/myExp/myscript.sh
		- $\rightarrow$ Make sure it worked!
			- » check histos, report files

#### • Quick Test on Farm

- % swif2 add-job -create \ -partition 'priority' \ <other options> ... \ /group/myExp/myscript.sh
	- $\rightarrow$ Make sure it worked!
		- » check histos, files
		- » **check** /farm out/\$USER/
- Then submit full set!  $\rightarrow$ [SWIF2!](https://scicomp.jlab.org/docs/node/698)

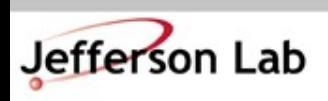

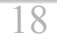

## **Swif/Slurm 'Debug' Commands**

- How to debug a job failure on the Farm
- Note:
	- → "Job IDs" are not global
		- » SWIF job\_id != SWIF job attempt id != slurm jid
	- → See [Workflow Summary](https://scicomp.jlab.org/scicomp/swif/summary)

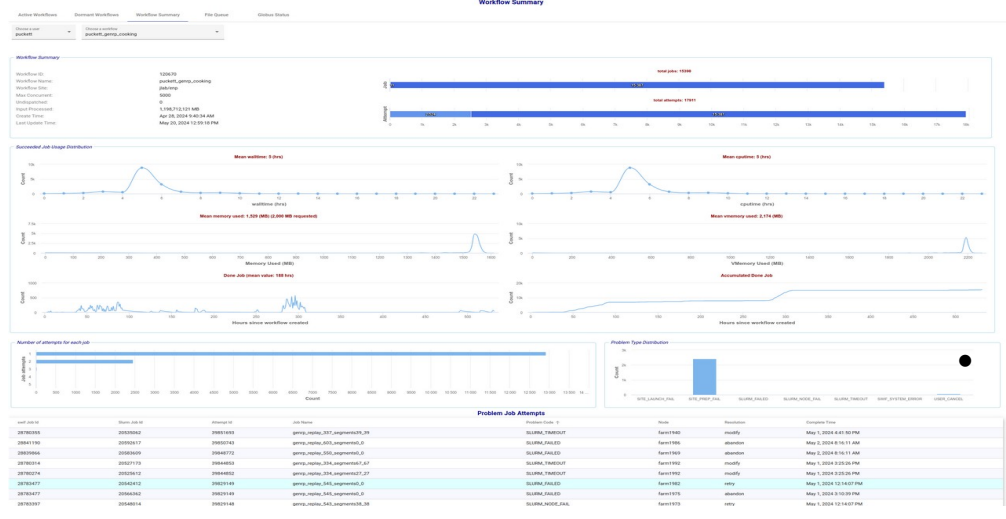

- Find a failed SWIF job\_id
	- $\rightarrow$  swif2 status -workflow <workflow> -user <user> -problems
- Look up failed job in swif:
	- $\rightarrow$  swif2 show-job -jid ####
	- $\rightarrow$  see info for each job attempt:
		- » *site\_job\_stdout*
		- » *site\_job\_stderr*
		- » slurm\_id
		- » *job\_attempt\_problem*
		- » slurm\_state
	- $\rightarrow$  seff <slurm\_id>
	- Use swif to rerun after fixes made:
		- $\rightarrow$  swif modify jobs ...
		- $\rightarrow$  swif retry jobs ...

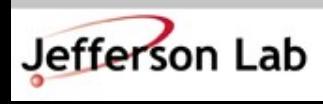

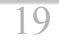

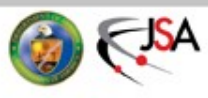

#### **Small I/O Problems**

- Small read/write operations are *very* inefficient
	- $\rightarrow$  Old/legacy code defaults can be very small ( $\sim$ 4kB)
	- $\rightarrow$  Should be closer to 4MB chunks for decent performance
	- $\rightarrow$  Buffered IO can bridge the gap if needed
		- » Common errors:
			- 'Debugging' output
				- » stderr << "got here" << endl;
				- » fprintf(stderr, "event %d\n", eventNum);
			- Opening/closing files very frequently
			- Frequent random I/O
				- » ie. searching through a file for a parameter every event
- Workflows / procedures that may work on desktops or older systems do not scale well on modern systems (100s or 1000s of simultaneous jobs)
	- $\rightarrow$  Can take down / degrade system-wide filesystems
	- $\rightarrow$  Always be mindful you are on a large-scale shared system, not a personal desktop

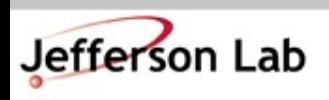

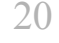

## **Make your jobs schedule faster!**

- Common Bottlenecks/ Mistakes
	- $\rightarrow$  CPU count
		- » use 1 core only (unless you *know* the job will multi-thread!)
	- $\rightarrow$  Memory allocation
		- » < 2GB is best!
		- » Smaller  $\rightarrow$  Faster scheduling!
	- $\rightarrow$  Insufficient debugging/ cross checks
		- » Fire off 100s of jobs with bad config, buggy code

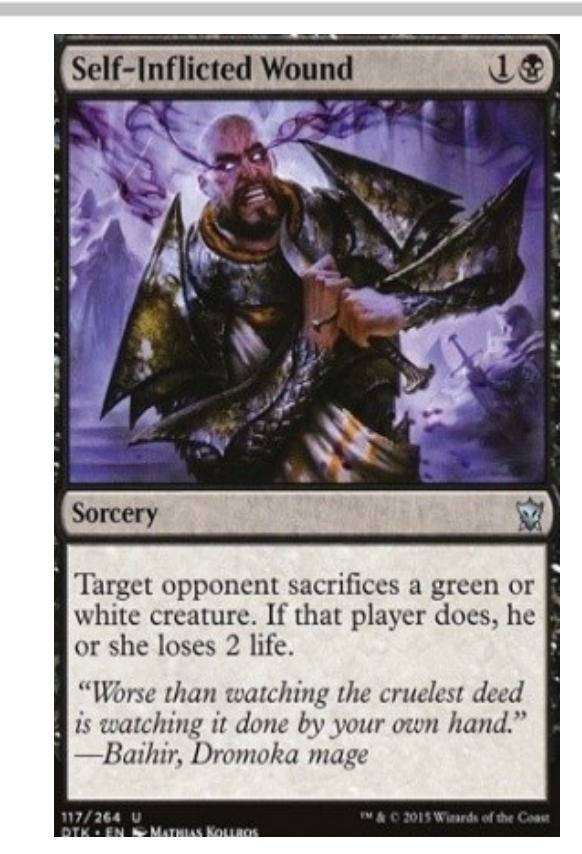

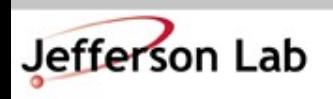

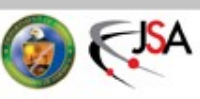

## **Make your jobs schedule faster!**

- Scheduling jobs takes many things into account
	- $\rightarrow$ File availability from tape
	- →Memory request
	- →CPU/core request
		- » >1 is useless for podd/hcana
	- →'Fairshare' metric
		- » Average Hall utilization
		- » Hall Usage can be subdivided further
- Details
	- $\rightarrow$  [Fairshare Web Page](https://scicomp.jlab.org/scicomp/farmUsage/fairshare)
- If a Hall / Project is not using 'their' fraction, then those Farm resources are available to anyone on a first-come, first-serve, basis!
	- $\rightarrow$ If the Farm is idle, you can take advantage!
		- » For example:

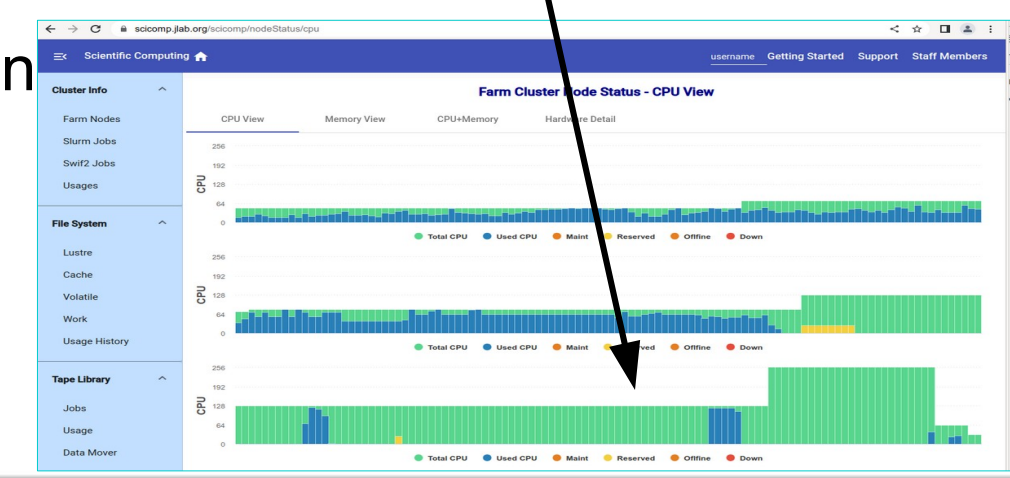

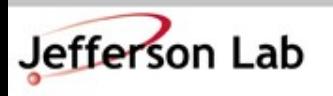

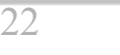

#### **File Systems: Where do I put my stuff?**

- SciComp/IT provides
	- $\rightarrow$ /home your home dir; backed up by CST
	- $\rightarrow$ /group a space for groups to put software and some files; system backed up by CST
		- » Like /home but for *groups*
	- $\rightarrow$ /volatile acts as a scratch space for large files  $\rightarrow$ /work - unmanaged outside of quotas / reservations
	- $\rightarrow$ /mss a 'directory' of what is on tape  $\rightarrow$ /cache - where tape files are written for active use

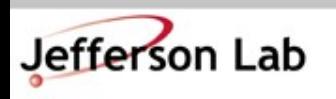

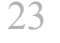

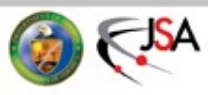

## **Where do I put my JLab stuff?**

- /home/<you>/
	- $\rightarrow$  hourly snapshots
		- » cd .snapshot/
	- $\rightarrow$  personal, nonanalysis files
		- » papers, notes, thesis, etc...
	- $\rightarrow$ analysis scripts:  $\neg$ OK
		- » use git!
	- →source code: ~OK
		- » /work better
	- →NEVER store ROOT files or CODA files in /home

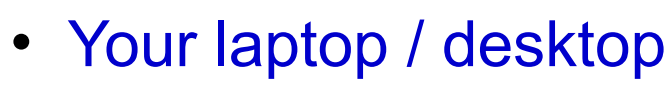

- →Should really be just a front-end for working on JLab systems
- $\rightarrow$  Everybody plans to do backups, but almost no one actually does backups until after they've lost data...

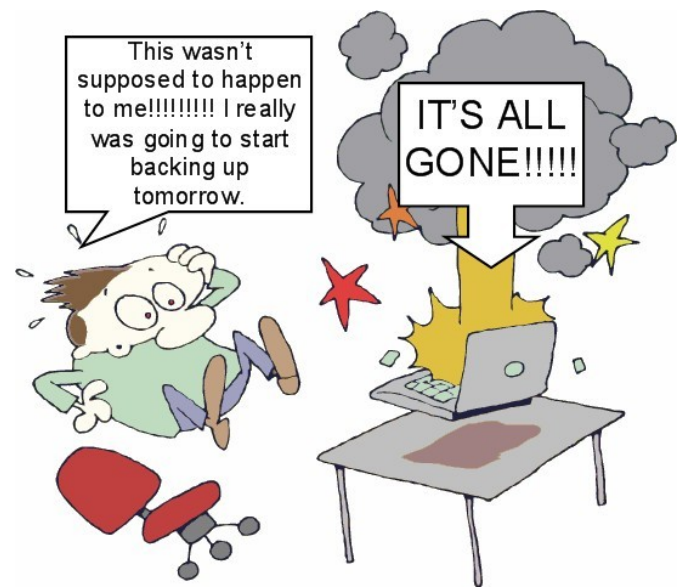

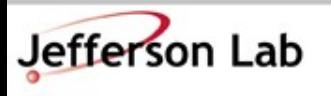

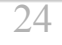

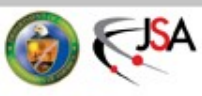

## **Where do I put my stuff?**

- /group
	- $\rightarrow$  Think "/home" for work groups
		- » papers, thesis, etc
	- $\rightarrow$  hourly snapshots
		- » cd .snapshot/
	- $\rightarrow$  analysis scripts: YES
		- » use git!
	- $\rightarrow$  source code:  $\sim$ OK
		- » /work is better
	- $\rightarrow$  papers, thesis, etc in user subdirs is great
- /work
	- $\rightarrow$  Tuned for speed, small files
		- » ie. source, binaries, etc.
	- $\rightarrow$  NOT backed up
		- » but is resilient
		- » snapshots under .zfs/snapshot/ for *some* directories
		- » Do NOT count on this
	- $\rightarrow$  Source code: YES
		- » use git!
	- $\rightarrow$  ROOT output: ~ick (don't)
	- →CODA data: No
	- $\rightarrow$  YOU must backup to tape
		- » tar + jput *(more on this soon)*

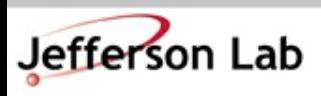

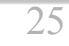

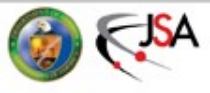

## **Where do I put my stuff?**

- /group
	- $\rightarrow$  Think "/home" for work groups
		- » papers, thesis, etc
	- $\rightarrow$  hourly snapshots
		- » cd .snapshot/
	- $\rightarrow$  analysis scripts: YES
		- » use git!
	- →source code: ~OK
		- » /work is better
	- $\rightarrow$  papers, thesis, etc in user subdirs is great
- /work
	- $\rightarrow$  Tuned for speed, small files
		- » ie. source, binaries, etc.
	- $\rightarrow$  NOT backed up
		- » but is resilient
		- » snapshots may be available under .zfs/snapshot/

esternalistic code: Yesure code: Yesure code: Yesure code: Yesure code: Yesure co<br>Second code: Yesure code: Yesure code: Yesure code: Yesure code: Yesure code: Yesure code: Yesure code: Yesure because they count towards the quota for that space! (But you can't see them.) **PSA:** /work snapshots can be a pain

- Generate big files, fill quota, whoops!
- $\cdot$  rm -rf <all the big files>
- quota still full!?!
- vable sum tem : :<br>• Talk to helpdesk... (nothing you can do)

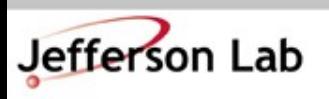

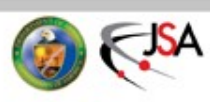

## **Where do I put my stuff?**

- /volatile
	- $\rightarrow$  Largest 'user' file system
		- » Petabyte scale
	- $\rightarrow$  High performance, tuned for large files
		- » ie. ROOT output
	- $\rightarrow$  NOT backed up
	- $\rightarrow$  Files auto-cleaned based on quota/ reservation/ and filesystem pressure
		- [https://scicomp.jlab.org/docs/volatile\\_disk\\_pool](https://scicomp.jlab.org/docs/volatile_disk_pool)
		- » *[Median file lifetime](https://scicomp.jlab.org/scicomp/volatileDisk/fileDistribution) is >1 month*
	- $\rightarrow$  Analysis output goes here!
		- » Check, then push to tape if good!
- Tape System
	- →Much bigger
		- » 100+ PB and growing
	- $\rightarrow$ /mss/hallX/...
		- » "Stubs": shows what is in the tape system!
		- » not the actual files
	- $\rightarrow$ /cache/hallX/...
		- » actual files
		- » auto-clean up in play
			- next slide

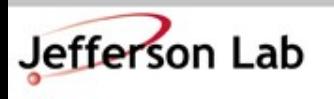

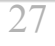

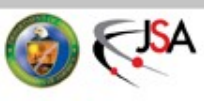

## **Accessing files from Tape**

- Retrieving files from tape
	- →jcache get /mss/.../foo.dat
		- » Manual pull from tape to /cache/.../foo.dat
		- » Never call this (or jget) in a farm script!
			- Let SWIF2 do it!
				- » List needed files as <Input> tag(s)
				- » Backend will prestage them for you in advance
		- » Please only pull the files you are going to use interactively.

jcache get /mss/hallX/exp/raw/\* ←

→jget /mss/.../foo.dat \$PWD/

- » pull file from tape to any filesystem
- » generally *not* the right tool

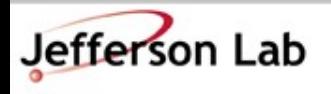

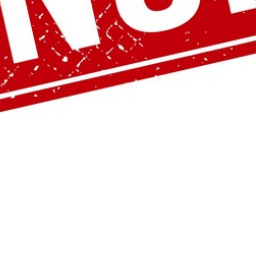

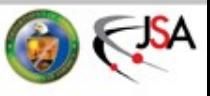

#### **File duration in /cache**

#### → C 立 □ 〇 日 □ https://scicomp.jlab.org/scicomp/cacheDisk/projec

#### $\mathbf{H} \, \, \& \, \, \mathbf{P} \, \, \& \, \, \mathbf{S} \, \, \stackrel{\mathbf{I} \mathbf{P}}{\longleftarrow} \, \, \mathbf{H} \, \, \, \& \, \, \, \Rightarrow \quad \, \exists$

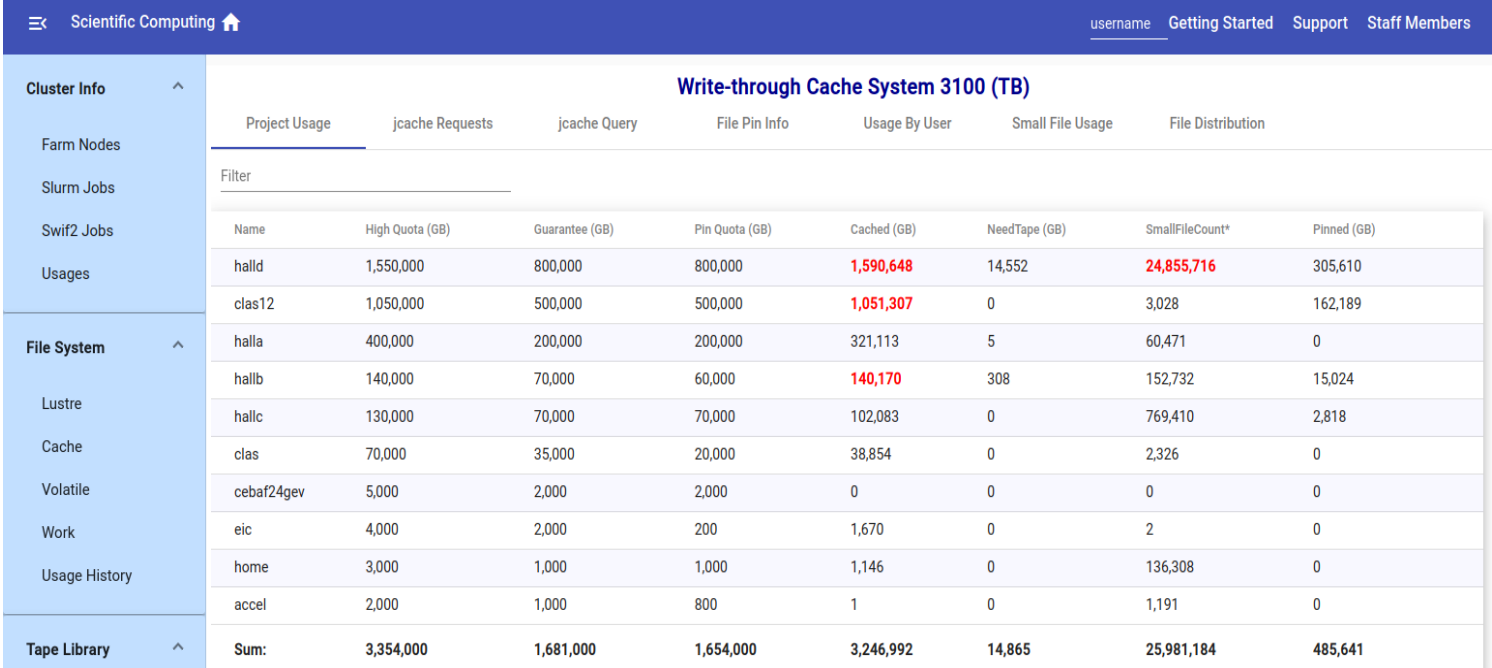

#### • Files auto-cleaned based on quota and system pressure on /cache

- $\rightarrow$  Clean up least-recently-used files first
- → *Can* 'pin' files to keep them stable; but, *generally speaking, do not do this*
	- » If you do pin, you better be using the files interactively for the duration or you are literally getting in the way of your colleagues!
		- For Farm jobs, use SWIF and declared inputs; the system will take care of it.
	- » /cache is a shared resource, be mindful of your impact on others!

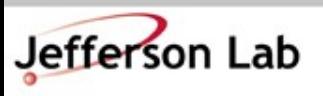

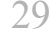

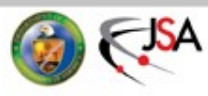

# **Copying files to Tape**

- Storing files on tape
	- $\rightarrow$  jput file /mss/.../
		- » 'jput -h' [Online Docs](https://scicomp.jlab.org/docs/node/101)
	- →'write-through cache' ([Online Docs\)](https://scicomp.jlab.org/docs/write-through-cache)
		- » write large file output directly to /cache/hallX/...
			- no 'staging' on /volatile

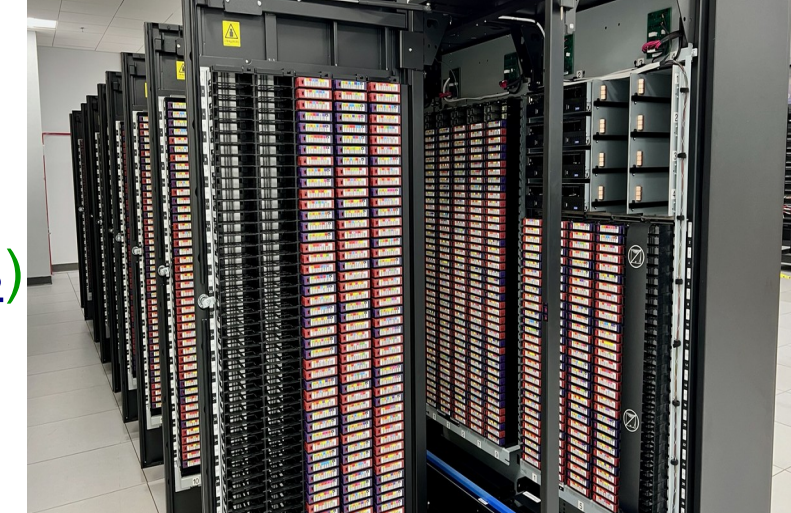

- » automagically backed up to tape after a few days
	- guaranteed to be safe on tape before /cache autoremoval kicks in
- » Gotchas:
- - small files (<1MB) not backed up to tape
	- avoid pathname collisions with files already on tape
		- » ie. *'overwriting' files with same pathname*, etc

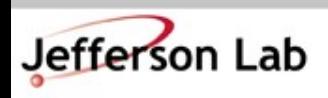

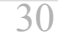

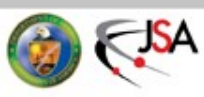

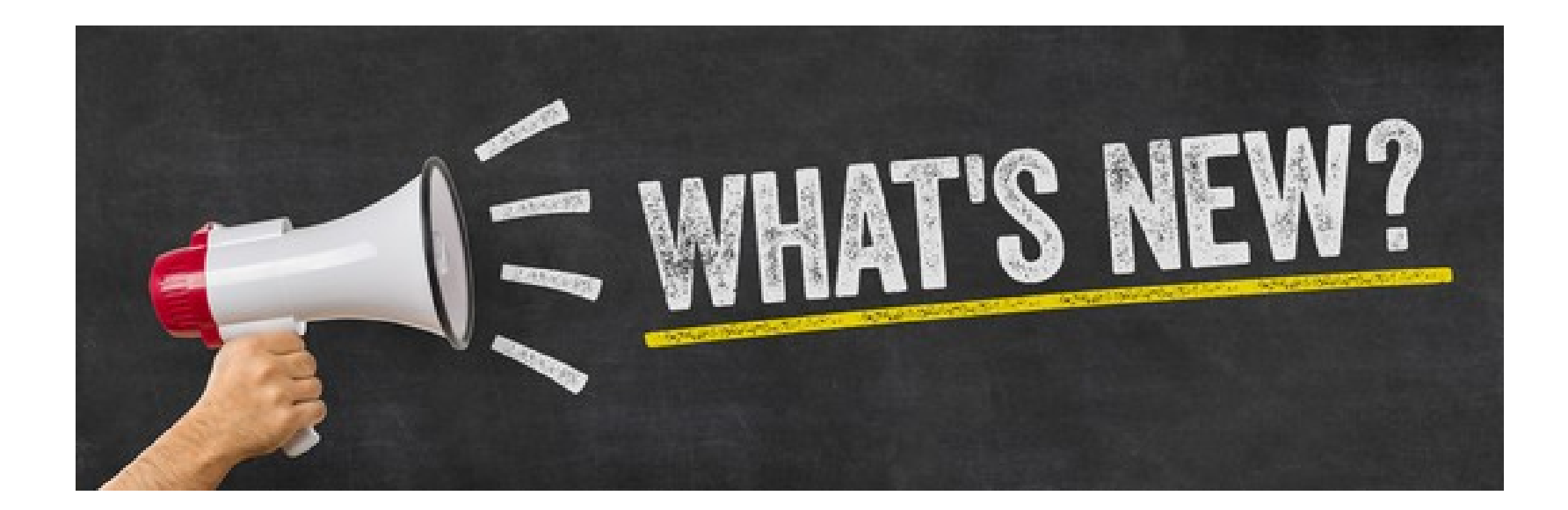

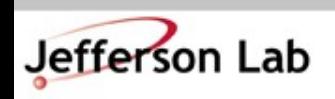

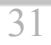

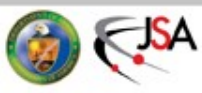

### **Infrastructure Updates (HW) : 2024–25**

- JLab WAN connection
	- $\rightarrow$  2x10 Gbit  $\rightarrow$  2x100 Gbit
		- $\rightarrow$  2x400 Gbit planned (2025/6)
- Significant disk space increases
	- $\rightarrow$ /cache, /volatile will increase by 3–4x
	- $\rightarrow$  "/work"  $\rightarrow$  "/project" with upgraded HW (2024)
		- » Same use-cases
- Additional Tape Drives  $\rightarrow$  increased bandwidth
- CPU purchase next year (FY25)
	- →Mostly CPUs, but GPUs are an option if they will be used

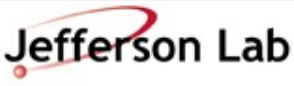

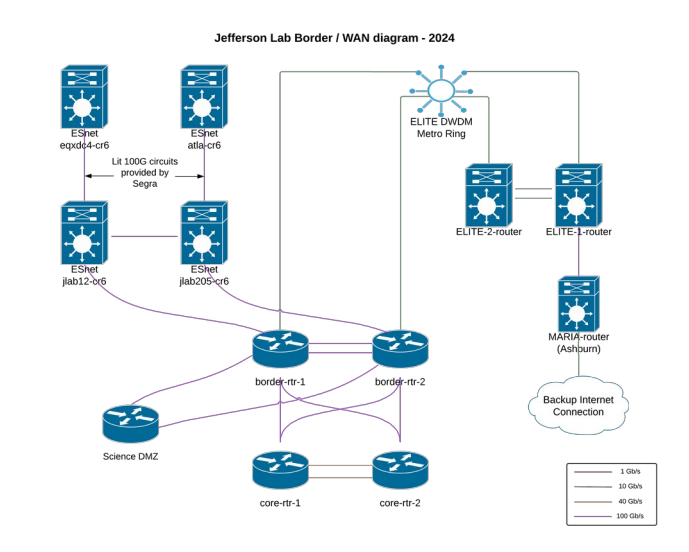

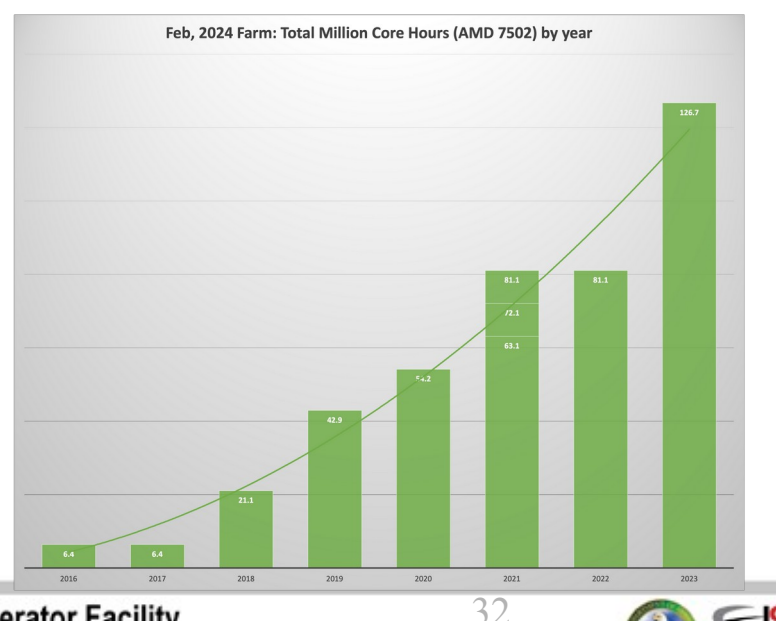

## **Infrastructure Updates (SW): 2024–25**

WORK IN

**TH** 

GRESS

- Farm transition to Alma9
	- $\rightarrow$  EL7 will disappear in a month or so
- code.jlab.org
	- $\rightarrow$  CI/CD
	- →Container registry
	- →JLab GitHub Org will remain while cost-effective
- Kubernetes for workflows that don't fit Batch model
	- $\rightarrow$  OpenShift 'enterprise' K8 platform will become available this summer
- Building out off-site compute support
	- $\rightarrow$  GlueX/CLAS12 already significant users of OSG
	- Rucio
		- $\rightarrow$  Distributed (large-file) data management framework
		- → "alpha"-test under way
			- » JLab MSS/tape integration in progress
- JLab Research DB
	- → "One stop shop" to locate data, publications, workflow information, logbook references, etc...

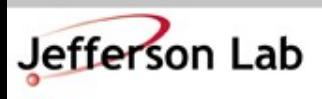

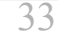

## **RHEL vs Alma (Farm Transition)**

- Farm OS is transitioning from CentOS7 ( $\sim$ RHEL7)  $\rightarrow$  Alma9 ( $\sim$ RHEL9)
- (Much) newer default software, but be mindful of changes
	- $\rightarrow$  'ssh ifarm9' for Alma9 interactive node (other 'ifarm' nodes EL7 for now)
	- $\rightarrow$  'default' of el7 changed to el9 this week!
		- » Use: swif2 add-job -constraint el9 < other arguments>
		- » [SWIF notes](https://scicomp.jlab.org/cli/add-job.html)
		- » [Slurm notes](https://jlab.servicenowservices.com/kb?id=kb_article_view&sysparm_article=KB0015330)
	- → */site, /apps* no longer mounted on farm nodes
		- » use ['environment modules'](https://jlab.servicenowservices.com/kb_view.do?sysparm_article=KB0014671) framework (SW modules under /cvmfs, /group)
			- run 'modules avail'
		- » If something is missing, contact your Hall Compute Coordinator and/or open a Helpdesk ticket

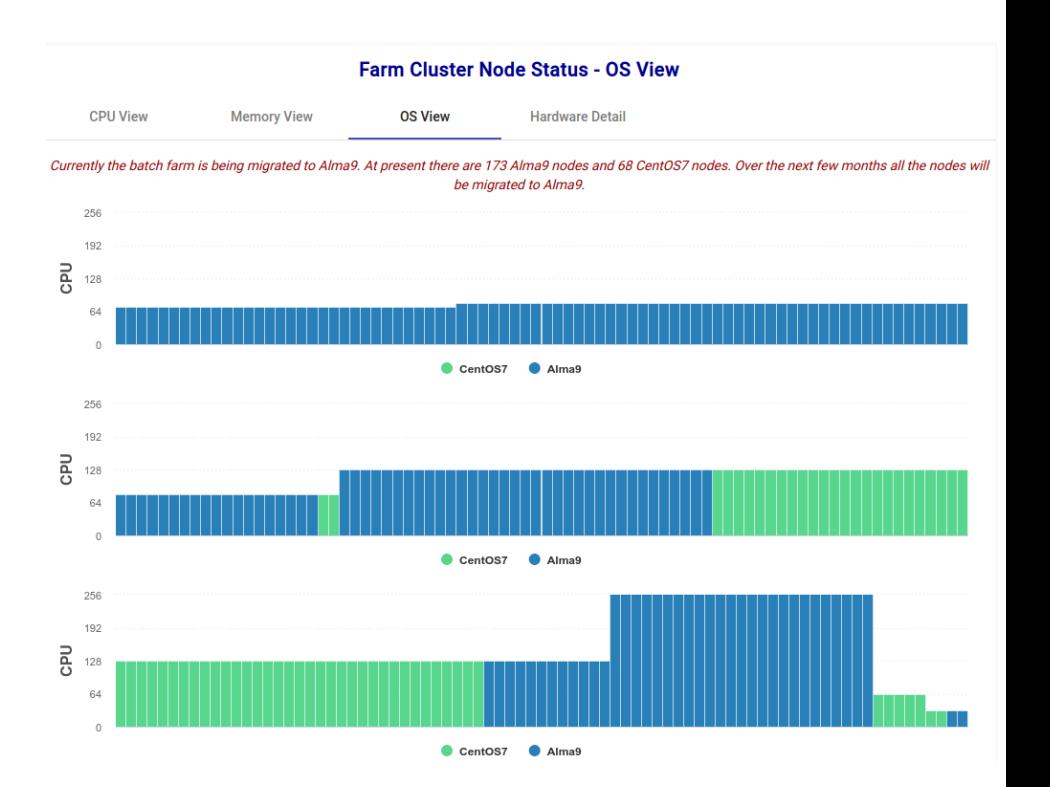

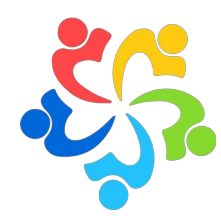

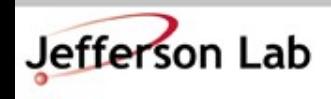

**Thomas Jefferson National Accelerator Facility** JLab Software & Computing Workshop ● May 24, 2024

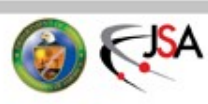

## **code.jlab.org (GitLab Service)**

- GitHub is getting \$\$\$
	- →CI/CD, storage, *etc* are all metered costs
	- $\rightarrow$  JLab is on a 'legacy' license model for now but limitations are frustrating
- JeffersonLab GitHub Organization *will be maintained as-is*
	- →*BUT code.jlab.org should be a "value-added" proposition*
- code.jlab.org (GitLab instance)
	- $\rightarrow$  JLab run/managed
	- $\rightarrow$  Open / Offsite access
		- » Federated logins avail.
	- $\rightarrow$  CI/CD and Storage can leverage our Farm
	- $\rightarrow$  built-in Container Registry
	- $\rightarrow$  Supports several Data Management requirements for the Lab

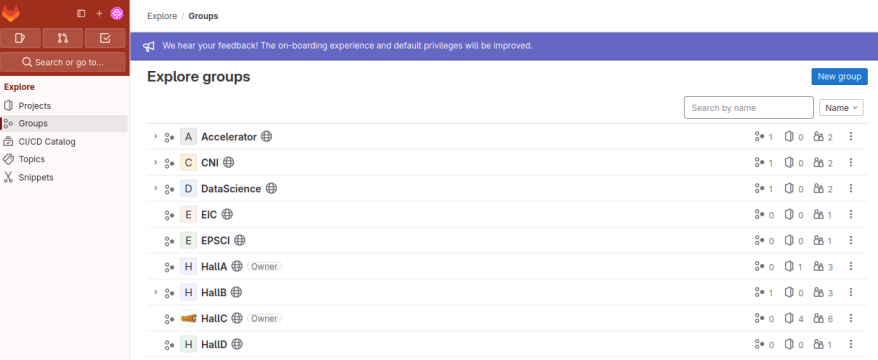

35

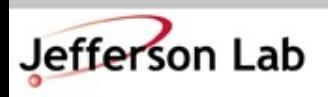

**Thomas Jefferson National Accelerator Facility** JLab Software & Computing Workshop ● May 24, 2024

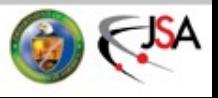

WORR IN

**RESS** 

### **Containers: Podman / Apptainer**

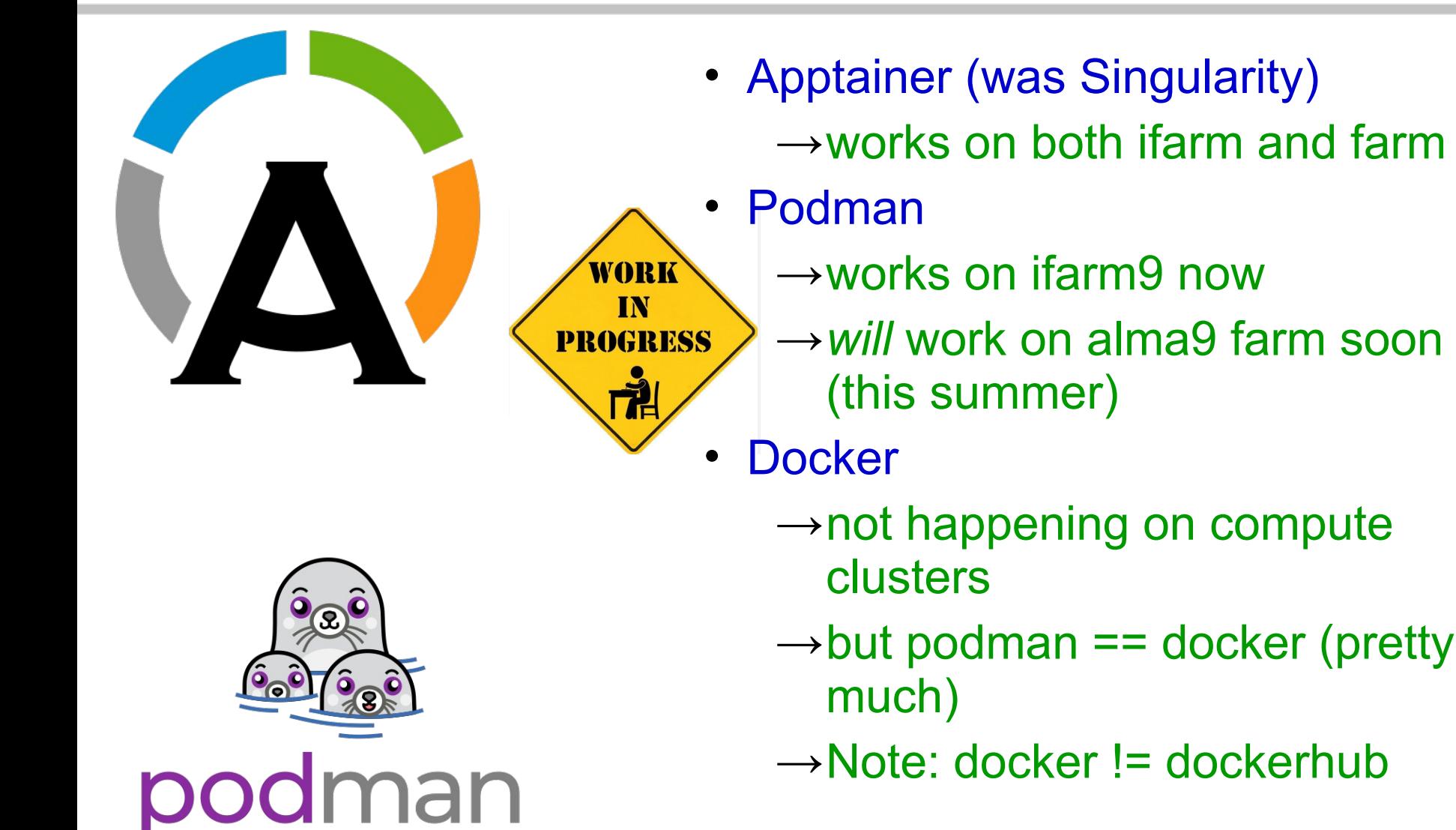

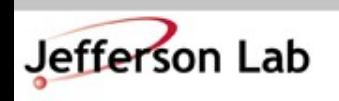

**Thomas Jefferson National Accelerator Facility** JLab Software & Computing Workshop ● May 24, 2024

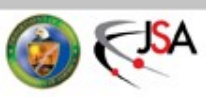

#### **Information Resources**

- [scicomp.jlab.org](https://scicomp.jlab.org/scicomp/home)  $\rightarrow$ SciComp web page
- [scicomp-briefs](https://mailman.jlab.org/mailman/listinfo/jlab-scicomp-briefs)  $\rightarrow$ mailing list for JLab Scientific Computing

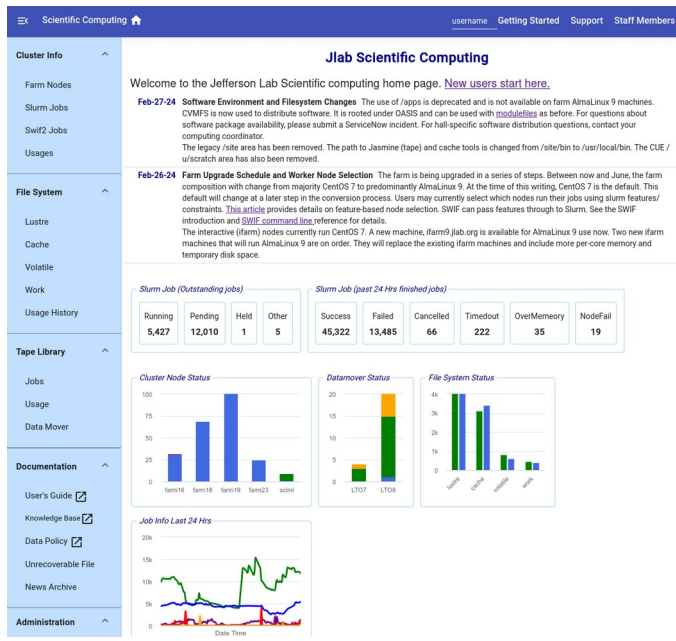

- Documentation links
	- →[Getting Started](https://scicomp.jlab.org/docs/getting_started)
	- →[SciComp Knowledge Base](https://jlab.servicenowservices.com/scicomp)
	- →[CST User Portal](https://cc.jlab.org/)
	- →JLab Helpdesk
		- » [helpdesk@jlab.org](mailto:helpdesk@jlab.org)
		- » [Incident Request](https://jlab.servicenowservices.com/)

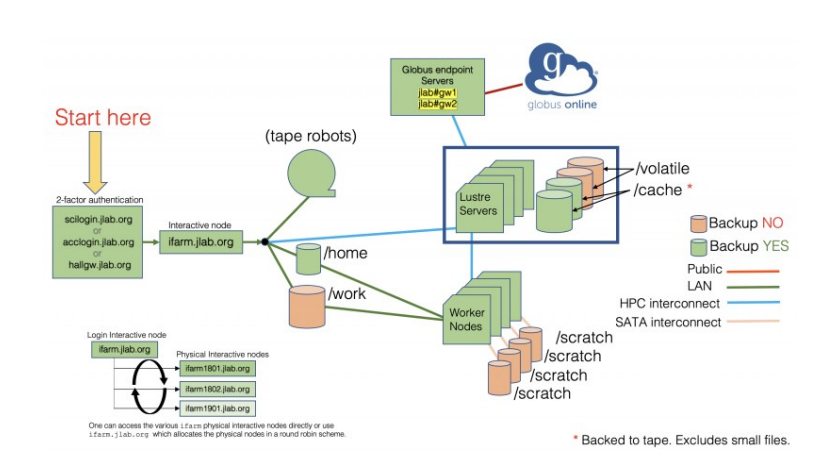

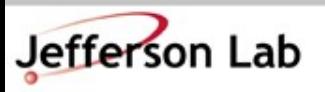

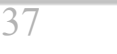

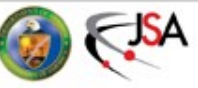

#### **Now** *Please* **ask Questions!**

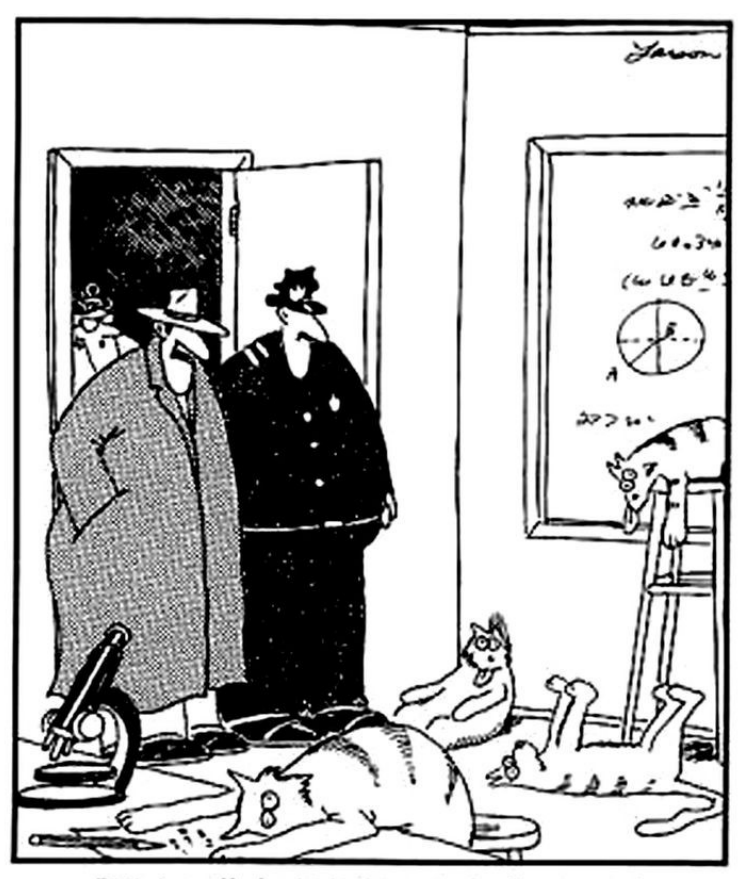

"Notice all the computations, theoretical scribblings, and lab equipment, Norm.... Yes, curiosity killed these cats."

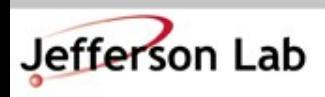

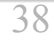

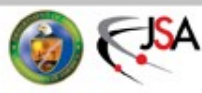